## **Honeywell**

# **W8635A Equipment Interface Module**

### **INSTALLATION INSTRUCTIONS**

## **APPLICATION**

The W8635A Equipment Interface Module (EIM) provides 24 Vac control of single or multistage conventional HVAC equipment when used with a T8635L Microelectronic Communicating Programmable Thermostat. The W8635A can be used with up to 2 heat/2 cool conventional applications. See Table 1.

**Table 1. Description.**

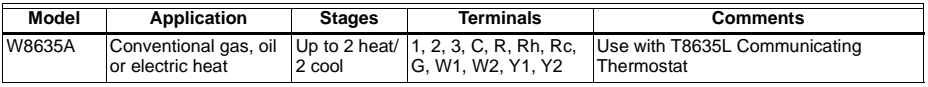

## **INSTALLATION**

### **When Installing this Product…**

- **1.** Read these instructions carefully. Failure to follow these instructions can damage the product or cause a hazardous condition.
- **2.** Check the ratings given in the instructions and on the product to make sure the product is suitable for your application.
- **3.** Installer must be a trained, experienced service technician.
- **4.** After completing installation, use these instructions to check out the product operation.

## $^{\prime}$ \ CAUTION

**Voltage Hazard. Can cause electrical shock or equipment damage.**

Disconnect power before supply before beginning installation.

## **Location**

## **CAUTION**

**Mounting Location Hazard. Mounting W8635A inside HVAC equipment can damage the EIM.** Mount the W8635A only on the outside of HVAC equipment.

**1.** Locate the W8635A in the equipment room near the HVAC equipment. See Fig. 1.

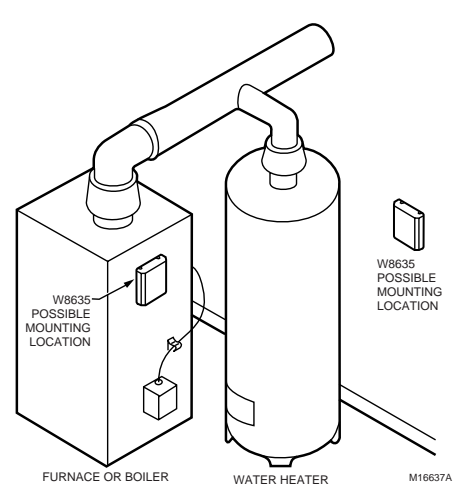

#### **Fig. 1. Selecting W8635A Equipment Interface Module location.**

- **2.** Remove the cover from the W8635A by pulling on the edge of the module.
- **3.** Locate the two mounting holes. See Fig. 2.

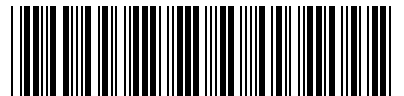

® U.S. Registered Trademark Copyright © 2000 Honeywell Inc. • All

• All Rights Reserved<br>W.Somanuals.com. All Manuals Search And Download.

69- 1339- 2

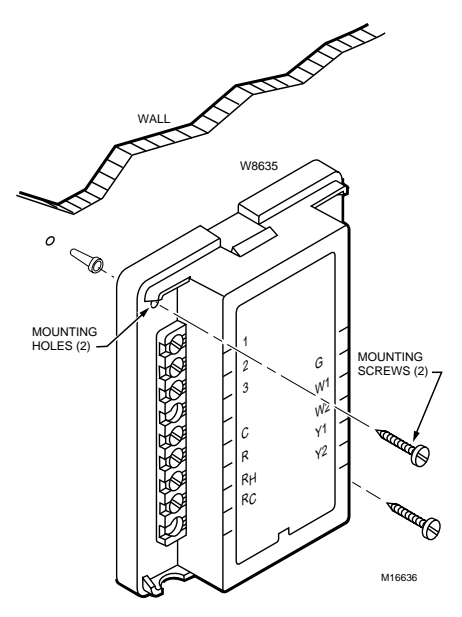

#### **Fig. 2. Mounting W8635A Equipment Interface Module.**

- **4.** Position the W8635A on the wall or on the cold air return.
- **5.** Level the W8635A for appearance only; the device functions properly even when not level.
- **6.** Use a pencil to mark the position of the mounting holes on the wall or cold air return.
- **7.** Remove the W8635A from the wall or cold air return and drill 3/16 in. holes in the wall (if drywall) where marked. For firmer materials such as plaster or wood, drill 7/32 in. holes.
- **8.** When mounting on the cold air return, drill a pilot hole where marked.
- **9.** Gently tap the anchors (provided) into the holes until flush with the wall.
- **10.** Reposition the W8635A over the holes.
- **11.** Loosely insert the screws into the holes and tighten each screw.

## **WIRING**

All wiring must comply with local electrical codes and ordinances. See Fig. 4 through 6 wiring diagrams for specific equipment applications. Refer to Table 2 for terminal designations.

## **CAUTION**

**Voltage Hazard. Can cause electrical shock or equipment damage.**

Disconnect power before beginning installation.

- **1.** Loosen the terminal screws on the W8635A and connect the system wires. See Fig. 3.
- **2.** Securely tighten each terminal screw.

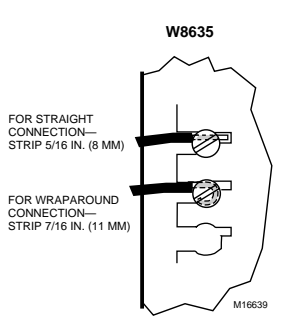

**Fig. 3. Wiring the W8635A terminals.**

#### **Table 2. Terminal Designations.**

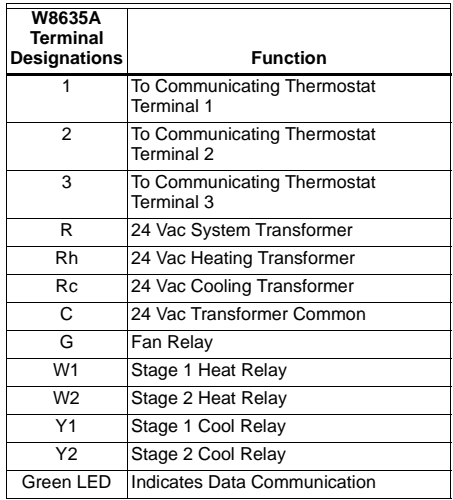

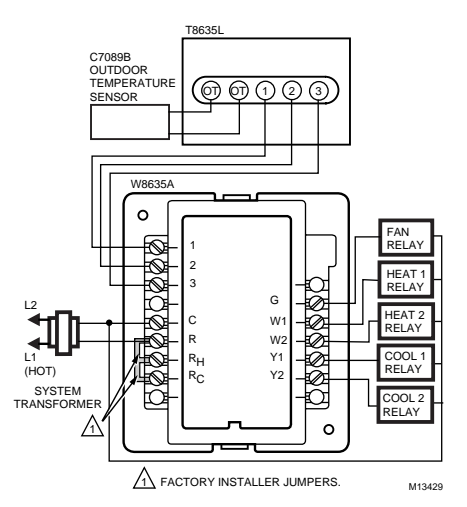

#### **Fig. 4. 2H/2C single transformer.**

Download from Www.Somanuals.com. All Manuals Search And Download.

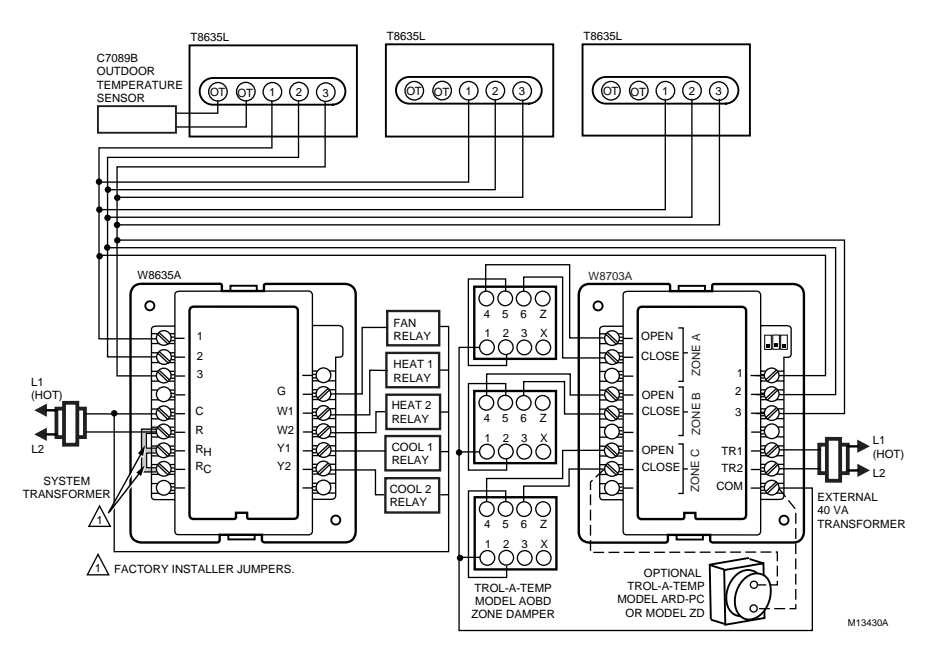

**Fig. 5. Three zone configuration.**

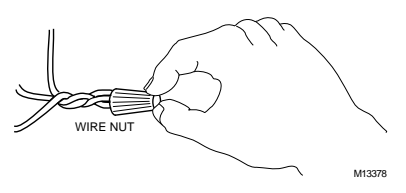

**Fig. 6. Using wire nut to pigtail a connection when three or more wires are terminated at one terminal.**

## **Discovery Mode**

Discovery mode begins when the T8635L Thermostat and W8635 EIM are first installed and power is connected:

- The W8635 EIM transmits information to the T8635L Thermostat that indicates the maximum number of stages that are enabled and the type of EIM connected.
- The thermostat receives information from the W8635 and then sets the cycle rates and equipment types automatically.

## **Stage Configuration**

The W8635A automatically configures the T8635L for two stages of heat and two stages of cool. If using the W8635A and the T8635L on a one heat/one cool application, set Installer Setup No. 5 and 8 to 1 when configuring the T8635L Communicating Thermostat.

For configuration combinations, see Table 3.

**Table 3. Stage Combinations.** 

| <b>Heat Stages</b> | <b>Cool Stages</b> |
|--------------------|--------------------|
|                    |                    |
|                    |                    |
|                    |                    |
|                    |                    |
|                    |                    |
|                    |                    |

## **Cycle Rate**

The thermostat automatically sets the cycle rate based on the information it received during Discovery Mode. See Table 4.

- To change the default cycle rate settings:
- enter T8635L Thermostat Installer Setup and select the desired cycle rate settings for each stage. (All stages can be set between 1 and 12 cph.)

#### **Table 4. Default Cycle Rate Settings.**

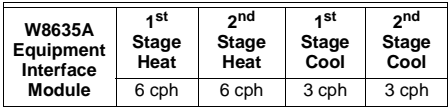

### **Electric Heat Setting**

When using the W8635A on an electric heat application. set the T8635L Thermostat Installer Setup No. 4 to 1. This instructs the W8635A EIM to energize the fan with any call for heat.

## **Flash COM OK LED Description**

- **LED blinks rapidly**—indicates device is currently transmitting information on the communications bus.
- **LED blinks once**—indicates device received and acknowledged a message.
- **LED on constantly**—indicates device failure. Replace device.
- **LED off constantly**—indicates a wiring problem if device is not functioning properly and there is no LED activity at least once a minute. Check wiring to communications bus terminals 1, 2 and 3.
- NOTE: It is normal for LED to blink continuously during startup and discovery.
- **LED blinks continuously**—indicates a wiring problem if device is not functioning properly and there is a continuous series of LED blinks. Check wiring to communications bus terminals 1, 2 and 3.

## **INSTALLER SYSTEM TEST**

Use the Installer System Test to check the thermostat and W8635A EIM operation for each thermostat in the system. Table 5 lists the available system tests.

#### **Table 5. Installer System Tests.**

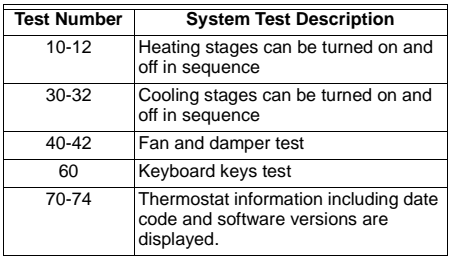

## $\hat{\mathbb{A}}$  CAUTION

#### **Equipment Damage Hazard. Minimum compressor off-time is bypassed during Installer System Test.**

Do not allow compressor rapid cycling (on and off).

Observe compressor protection period.

To start the Installer System Test:

**1.** Press and hold the T8635L Thermostat increase **A** and decrease **▼** keys at the same time until 10 appears. All display segments display before the 10 appears. See Fig. 7 and 8.

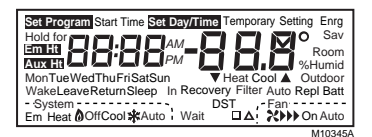

**Fig. 7. LCD segments display.**

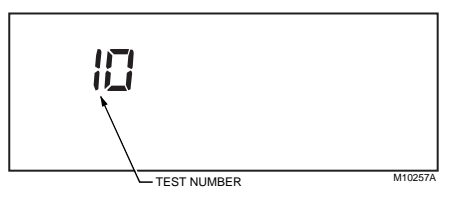

#### **Fig. 8. Installer Test Number display.**

**2.** Refer to Table 6 for Installer System Test option.

#### **Table 6. Installer System Test Options.**

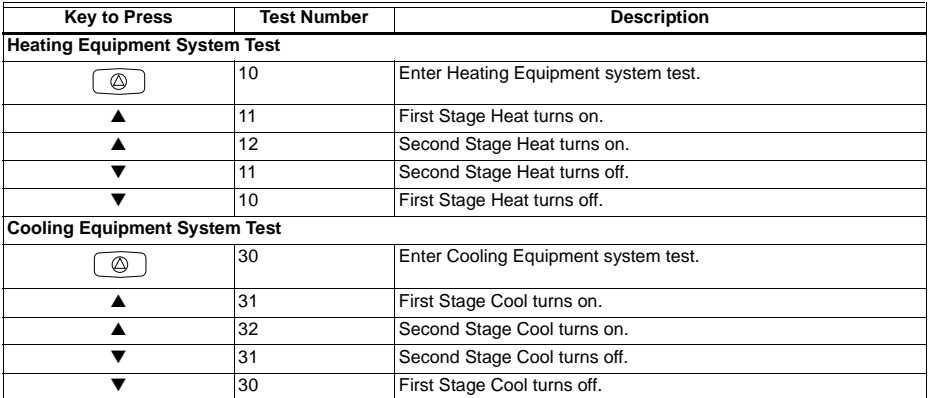

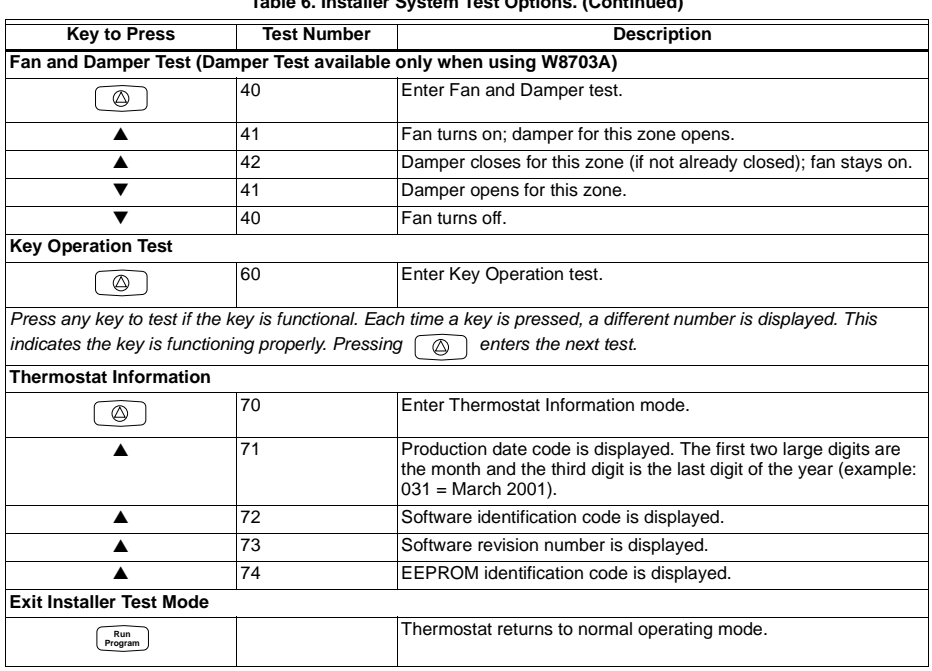

### **Table 6. Installer System Test Options. (Continued)**

## **TROUBLESHOOTING GUIDE**

Refer to Table 7 for troubleshooting information.

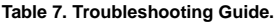

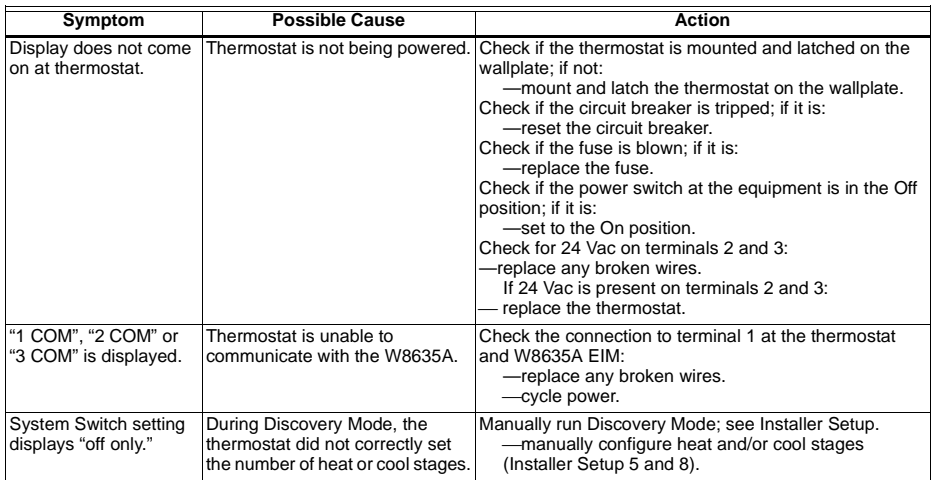

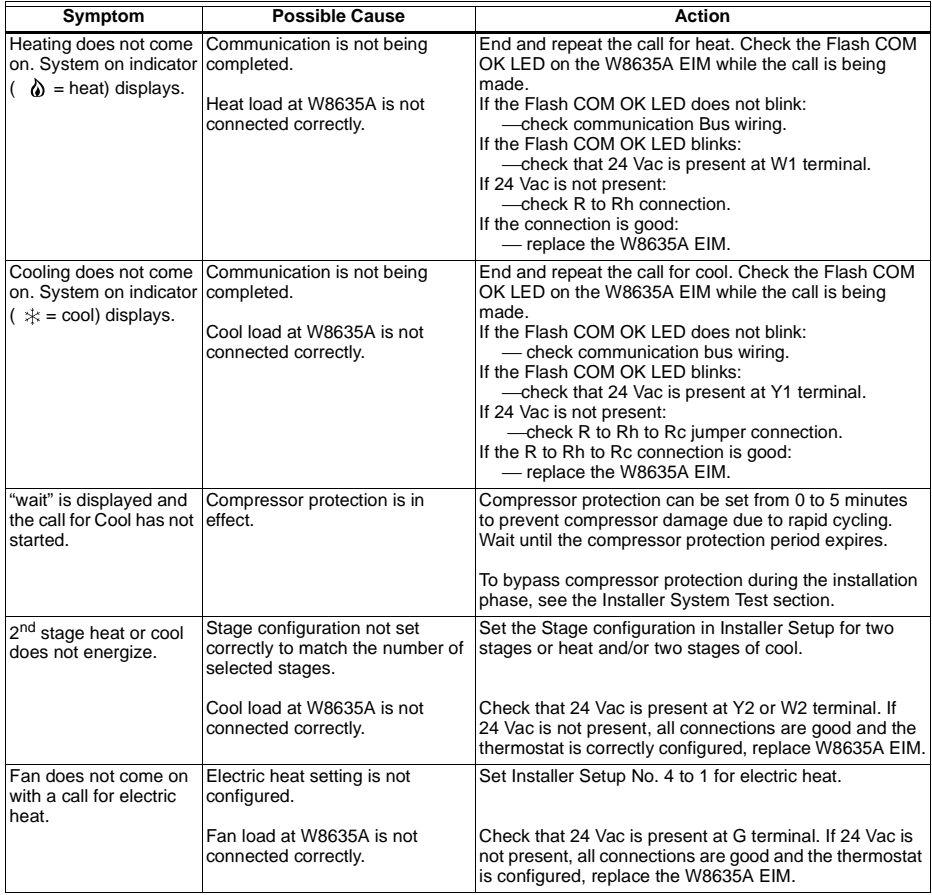

#### **Table 7. Troubleshooting Guide. (Continued)**

## **Honeywell**

### **Home and Building Control Home and Building Control Honeywell Inc.** Honeywell Limited-Honeywe Honeywell Plaza 155 Gordon Baker Road P.O. Box 524 North York, Ontario<br>
Minneapolis, MN 55408-0524 M2H 3N7 Minneapolis, MN 55408-0524

Honeywell Limited-Honeywell Limitée

69-1339—2 G.H. Rev. 6-00<br>Download from Www.Somanuals.com.http://g.il/east.10% Search And Download.com

Free Manuals Download Website [http://myh66.com](http://myh66.com/) [http://usermanuals.us](http://usermanuals.us/) [http://www.somanuals.com](http://www.somanuals.com/) [http://www.4manuals.cc](http://www.4manuals.cc/) [http://www.manual-lib.com](http://www.manual-lib.com/) [http://www.404manual.com](http://www.404manual.com/) [http://www.luxmanual.com](http://www.luxmanual.com/) [http://aubethermostatmanual.com](http://aubethermostatmanual.com/) Golf course search by state [http://golfingnear.com](http://www.golfingnear.com/)

Email search by domain

[http://emailbydomain.com](http://emailbydomain.com/) Auto manuals search

[http://auto.somanuals.com](http://auto.somanuals.com/) TV manuals search

[http://tv.somanuals.com](http://tv.somanuals.com/)